## **Catalog Degree Supplemental**

<span id="page-0-2"></span>Catalog Degree Supplemental is the umbrella term for content that is related to a specific degree (often of a marketing or recruiting nature), but is not considered part of the contract agreement between the student and the school. Therefore, this content may be credited, edited and deleted at any time, **regardless of the current stage of the Catalog** process.

Currently, there are two separate 'Supplemental' elements:

1. [Learn More](#page-0-0)

W

2. [Career Options](#page-0-1)

Because this content is not considered part of the student contract, it will only appear within the department site. In the catalog section, these two areas will not be visible.

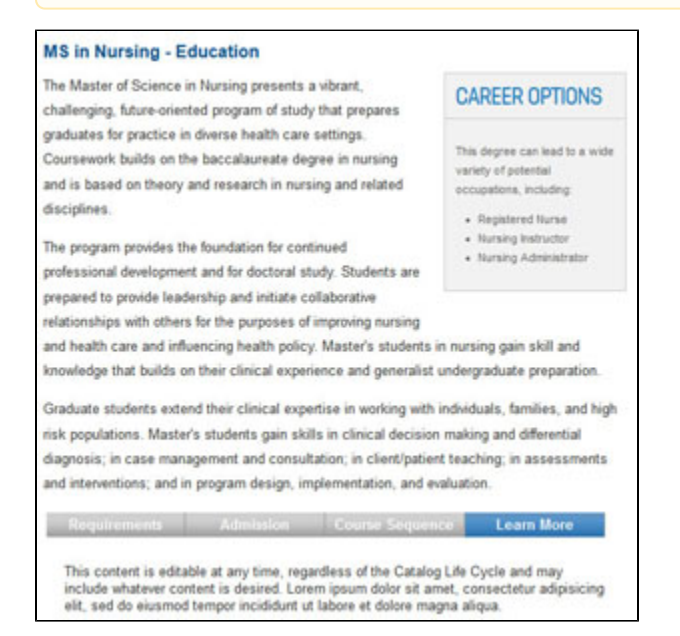

## <span id="page-0-0"></span>Learn More - [\(back to top\)](#page-0-2)

Use the [Text Editor](https://gojira.its.maine.edu/confluence/pages/viewpage.action?pageId=38961203) to enter whatever content is desired.

This content will appear in a 'Learn More' tab following the other contract-level tabs (Requirements, Course Sequence, Admissions). The type of content is entirely up to you and can range from descriptions of current trends in the field to photos of current students using the degree to videos.

As always, remember that the Internet is a different reading experience, so text should:

- Use shorter paragraphs (shorter sentences, simpler language)
- Use audience-focused language (benefits to students, specific outcomes, etc.)
- Integrate images or other graphics judiciously

If no content is entered here, the Learn More tab will not appear.

## <span id="page-0-1"></span>Career Options - [\(back to top\)](#page-0-2)

Use the [Text Editor](https://gojira.its.maine.edu/confluence/pages/viewpage.action?pageId=38961203) to present information about potential career opportunities.

This information appears in a special box on the right side of the main content. This box will expand downwards to accommodate whatever text is included, but it is best to keep this information concise.

If desired, expanded information can exist on a separate [Page](https://gojira.its.maine.edu/confluence/display/webcms/Pages), which can be linked from within the Course Options box, using the [Internal Link](https://gojira.its.maine.edu/confluence/display/webcms/Internal+Links) feature.

If no content is entered here, the Career Options box will not appear.